## **Bibliothèque de l'IUT : constituer une liste de références bibliographiques**

*Rendez-vous sur [Archipel](https://archipel-univtoulouse.hosted.exlibrisgroup.com/primo-explore/search?sortby=rank&vid=33UT1_VU1&lang=fr_FR) et connectez-vous à votre compte lecteur (si nécessaire, procédure disponible sur la [page CRDoc de l'IUT\)](https://www.iut-rodez.fr/fr/liut/centre-de-ressources-documentaires).*

> Le catalogue recherche bibliothèque:  $p<sub>i</sub>$ **COMPTE LECTEUR ARCHIPEL** COMMENTY ACCÉDER ? **COMMEN**

> **COMMENT ACCÉDER AUX RESSOURCES NUMÉRIQUES EN LIGNE ?**

*Utilisez la recherche avancée.*

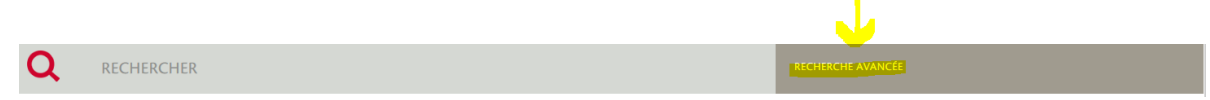

*Exemple avec une recherche sur le « management agile ».*

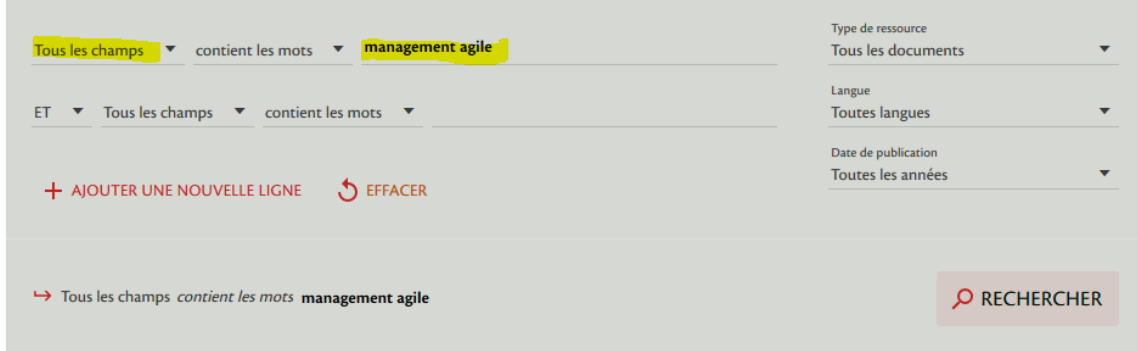

## *Affinez vos résultats et choisissez « IUT Rodez ».*

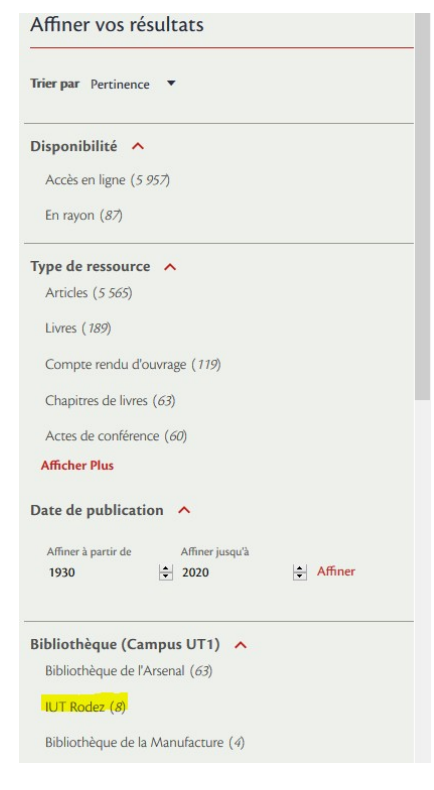

*Sélectionnez les titres souhaités grâce aux épingles*

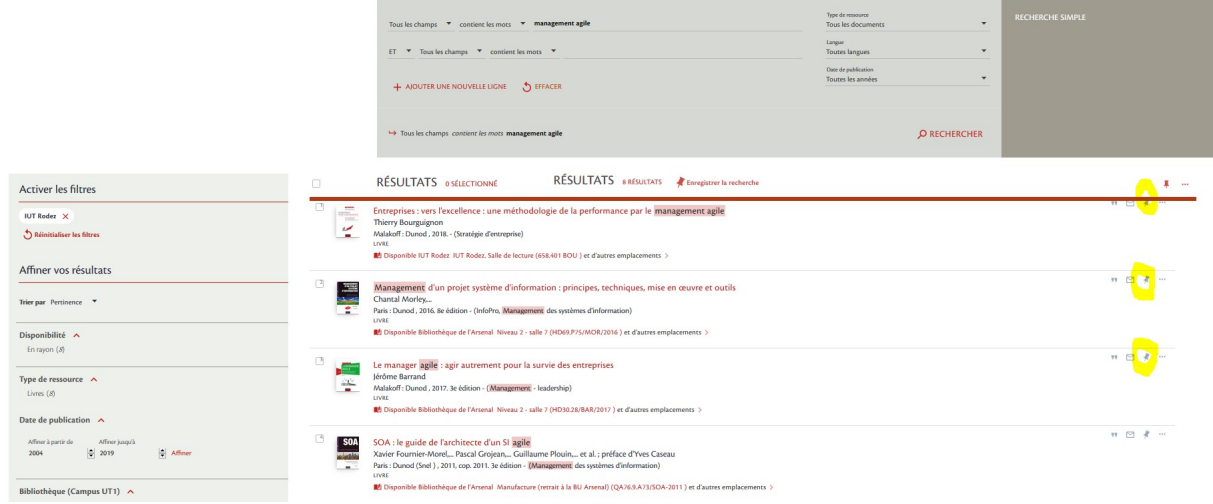

*Allez dans « Mon panier ».*

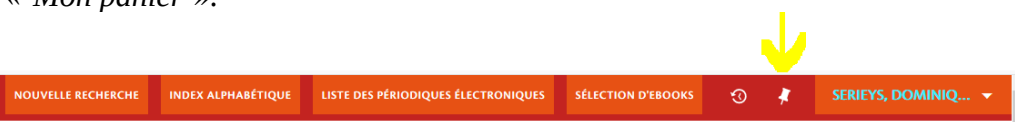

*Vous retrouvez ainsi les titres sélectionnés.* 

*Cochez ceux souhaités, allez sur les « ... » correspondant à « Envoyez vers » et choisissez« Courriel ».*

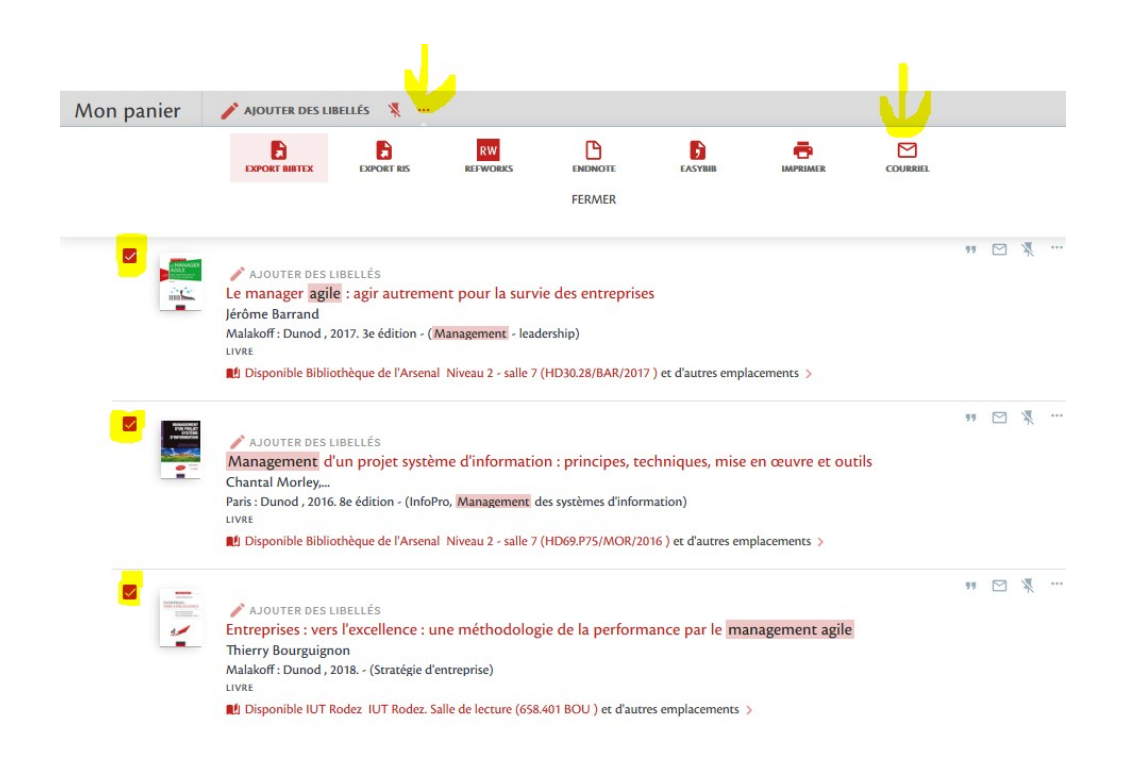

*Une nouvelle boîte de dialogue s'ouvre.* 

*Indiquez l'adresse mail « crdoc@iut-rodez.fr » et remplissez la zone de note si nécessaire. Cliquez sur « Envoyer ».*

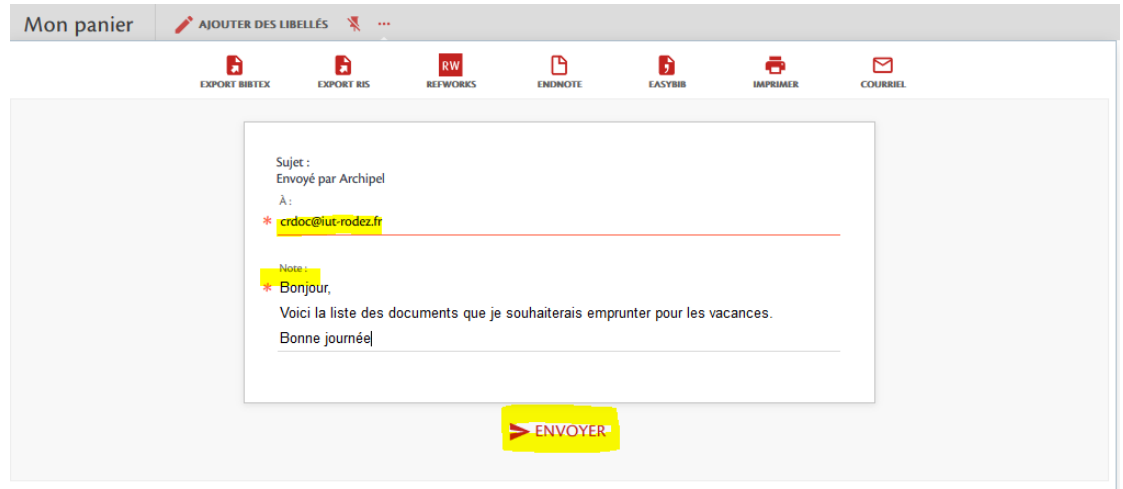

*Nous recevrons ainsi vos titres désirés et préparerons votre commande ;-)*